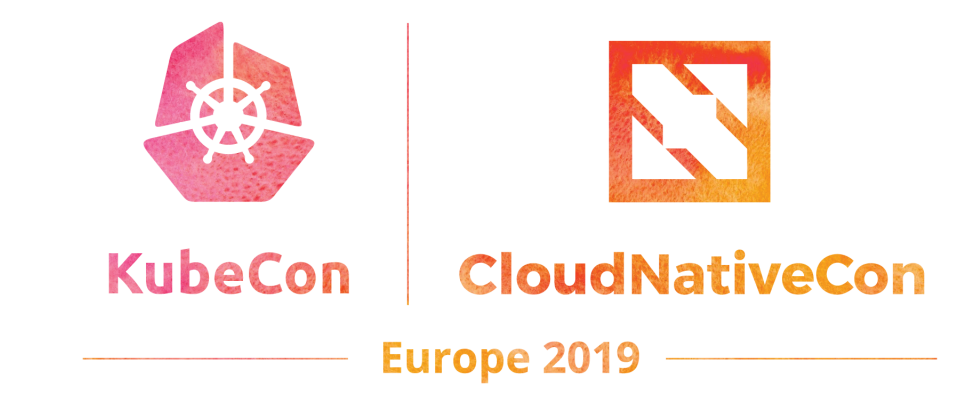

### Smarter Kubernetes Access Control: **A Simpler Approach to Auth**

Rob Scott | ReactiveOps | @robertjscott

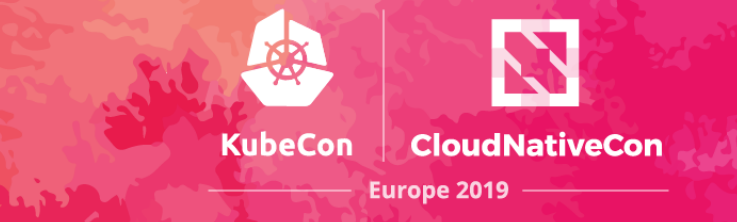

## **Outline**

- Challenges of authorization
- Quick recap of RBAC basics
- Understanding who has access to what in your cluster
- Managing RBAC simply and effectively

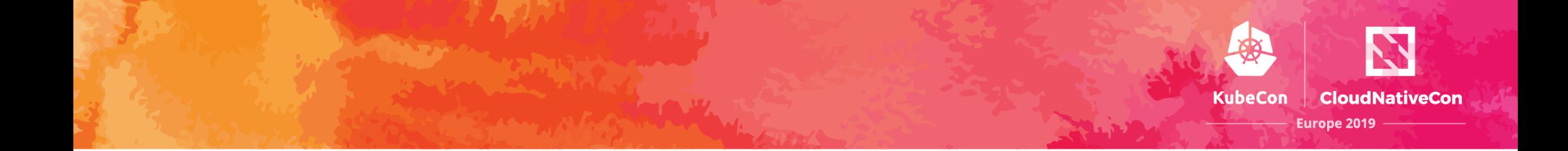

# Authorization is **Challenging**

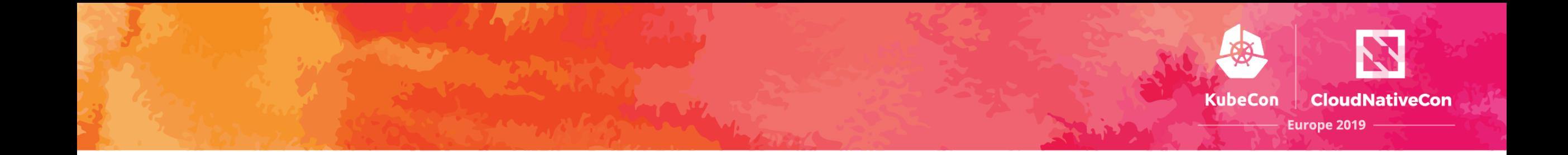

## Authorization systems often feel either **too simple** or **too complex**

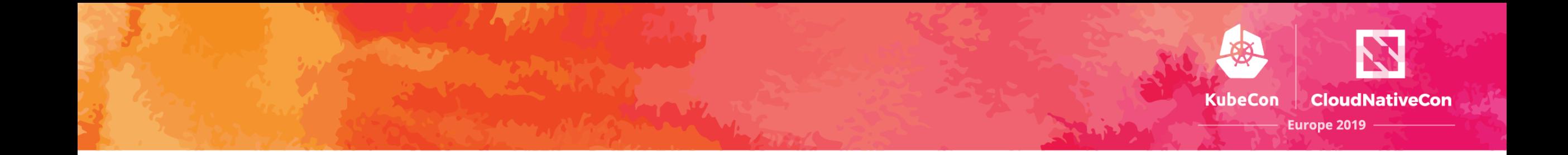

## Authorization is only really noticeable when it's **getting in the way**

![](_page_5_Picture_0.jpeg)

## **Even the best intentions can still end in failure**

- Organizations start with highly granular policies, doing everything by the book
- At some point, something doesn't work, and a "temporary" solution emerges
- Temporary solutions are rarely temporary

![](_page_6_Picture_0.jpeg)

## **Kubernetes has unique challenges**

- Users and Groups are not actually managed by Kubernetes
- Kubernetes RBAC configuration quickly becomes difficult to manage at scale

![](_page_7_Picture_0.jpeg)

# **RBAC Basics** A Quick Recap of

![](_page_8_Picture_0.jpeg)

## **Roles** and **Cluster Roles** define specific sets of actions allowed

![](_page_9_Picture_0.jpeg)

apiVersion: rbac.authorization.k8s.io/v1 **kind: Role**  metadata: name: list-deployments **namespace: dev** rules: - apiGroups: [ apps ]

 resources: [ deployments ] verbs: [ get, list ]

![](_page_10_Picture_0.jpeg)

- apiVersion: rbac.authorization.k8s.io/v1 **kind: ClusterRole**  metadata: name: list-deployments rules:
	- apiGroups: [ apps ] resources: [ deployments ] verbs: [ get, list ]

![](_page_11_Picture_0.jpeg)

## **Default Roles**

- **view**: read only access, excludes secrets
- **edit:** above + ability to edit most resources, excludes roles and role bindings
- **admin:** above + ability to manage roles and role bindings at a namespace level
- **cluster-admin:** everything

![](_page_12_Picture_0.jpeg)

## **Role Bindings** and **Cluster Role Bindings** connect accounts to roles

![](_page_13_Picture_0.jpeg)

## **A Simple Example**

### **Avery** should be able to **edit** the **web** namespace and **view** the **api** namespace

### **kind: RoleBinding**

apiVersion: rbac.authorization.k8s.io/v1 metadata:

```
 name: avery 
 namespace: web
```

```
subjects:
```
- kind: User

```
 name: avery@example.com
```
roleRef:

```
 kind: ClusterRole
```
 **name: edit** 

apiGroup: rbac.authorization.k8s.io

### **kind: RoleBinding**

apiVersion: rbac.authorization.k8s.io/v1 metadata:

```
 name: avery 
   namespace: api 
subjects:
```
- kind: User

```
 name: avery@example.com 
roleRef: 
   kind: ClusterRole 
   name: view
```
apiGroup: rbac.authorization.k8s.io

![](_page_16_Picture_0.jpeg)

# **Understanding** Kubernetes Authorization

![](_page_17_Picture_0.jpeg)

### Can Avery list pods? If so, why? **SUBJECT ACTION RESOURCE**

![](_page_18_Picture_0.jpeg)

#### kubectl auth can-i list pods --as avery **ACTION RESOURCE SUBJECT**

robarobs-mbp ~/projects/talks/kube-rbac \$

robarobs-mbp ~/projects/talks/kube-rbac \$ kubectl auth can-i list pods --as averyaexample.com no robarobs-mbp ~/projects/talks/kube-rbac \$

robarobs-mbp ~/projects/talks/kube-rbac \$ kubectl auth can-i list pods --as averyaexample.com no

robarobs-mbp ~/projects/talks/kube-rbac \$ kubectl auth can-i list pods --as averyaexample.com -n api yes

robarobs-mbp ~/projects/talks/kube-rbac \$

robarobs-mbp ~/projects/talks/kube-rbac \$ kubectl auth can-i list pods --as averyaexample.com no

robarobs-mbp ~/projects/talks/kube-rbac \$ kubectl auth can-i list pods --as averyaexample.com -n api yes

```
robarobs-mbp ~/projects/talks/kube-rbac $ kubectl auth can-i list pods --as averyaexample.com -n web
yes
```
robarobs-mbp ~/projects/talks/kube-rbac \$

![](_page_23_Picture_0.jpeg)

## How do you know why?

robarobs-mbp ~/projects/talks/kube-rbac \$ kubectl auth can-i list pods --as averyaexample.com -n <mark>|</mark>

```
 "kind": "SelfSubjectAccessReview",
   "apiVersion": "authorization.k8s.io/v1",
   "spec": {
     "resourceAttributes": {
       "namespace": "web",
       "verb": "list",
       "resource": "pods"
 }
   },
   "status": {
     "allowed": true,
     "reason": "RBAC: allowed by RoleBinding \"avery/web\" of 
                ClusterRole \"edit\" to User \"avery@example.com\""
 }
```
{

}

RBAC: allowed by RoleBinding "avery/web" of ClusterRole "edit" to User "avery@example.com"

![](_page_27_Picture_0.jpeg)

# What can Avery do?

![](_page_28_Picture_0.jpeg)

### List **everything** Avery can do **cluster wide**

> rakkess —-as avery

List **everything** Avery can do in **dev namespace**

> rakkess —-as avery —-namespace dev

github.com/corneliusweig/**rakkess**

robarobs-mbp ~/projects/talks/kube-rbac \$

robarobs-mbp ~/projects/talks/kube-rbac \$ rakkess --as averyaexample.com

robarobs-mbp ~/projects/talks/kube-rbac \$ rakkess --as averyaexample.com -n api

![](_page_32_Picture_0.jpeg)

## Who can list pods?

#### **SUBJECT ACTION RESOURCE**

![](_page_33_Picture_0.jpeg)

### List **everyone** who can list pods **cluster wide**

> kubectl-who-can list pods

### github.com/aquasecurity/**kubectl-who-can**

#### $\begin{array}{ccccc}\bullet&\bullet&\bullet\end{array}$

 $\texttt{robarcbs-mbp} \sim \texttt{/projects/talks/kube-rbac} \textcolor{red}{\bullet} \textcolor{red}{\blacksquare}$ 

 $\mathfrak X$ 

![](_page_35_Picture_0.jpeg)

## Can I see a top level overview?

![](_page_36_Picture_0.jpeg)

### List **everyone's** access within the cluster

### > rbac-lookup

List access for **matching subjects** within the cluster

> rbac-lookup avery

### github.com/reactiveops/**rbac-lookup**

 $\mathfrak{X}$ 

 $\texttt{robarcbs-mbp} \sim \texttt{/projects/talks/kube-rbac} \textcolor{red}{\bullet} \textcolor{red}{\blacksquare}$ 

robarobs-mbp ~/projects/talks/kube-rbac \$

 $\mathfrak X$ 

robarobs-mbp ~/projects/talks/kube-rbac \$

![](_page_40_Picture_0.jpeg)

## Sometimes RBAC isn't all there is

robarobs-mbp ~/projects/talks/kube-rbac \$

![](_page_42_Picture_0.jpeg)

## **Tools to help Understand RBAC**

- **kubectl auth can-i** see if a user can perform a specific action, and if so, why
- **rakkess** get that same information for a specific user across all potential actions
- **kubectl-who-can** list who can perform a specific action in a cluster
- **rbac-lookup** get an RBAC (and GKE IAM) overview

![](_page_43_Picture_0.jpeg)

# **Simply and Effectively** Managing Kubernetes Authorization

![](_page_44_Picture_0.jpeg)

## **Effective RBAC**

- **Principle of Least Privilege:** Don't grant any more access than user's actually need
- **Use Namespaces Effectively:** These need to be granular enough for your auth strategy
- **Have a Clear Update Process:** Ideally this should include automation with CI

![](_page_45_Picture_0.jpeg)

## **Simpler RBAC**

- **Centralize config:** Group your RBAC configuration together into one central place per cluster
- **Give less people access:** In many cases, engineers don't need direct access to a Kubernetes cluster
- **Use default roles:** For user authorization, the default roles can cover most use cases

![](_page_46_Picture_0.jpeg)

# **RBAC Manager**

github.com/reactiveops/**rbac-manager**

![](_page_47_Picture_0.jpeg)

## **RBAC Manager**

- Use more concise configuration by grouping resources together
- Automate RBAC changes
- Support ephemeral namespaces and more with label selectors

![](_page_48_Picture_0.jpeg)

### **Deployments** simplify managing **pods**

![](_page_49_Picture_0.jpeg)

### **RBAC Definitions** simplify managing **role bindings**

![](_page_50_Picture_0.jpeg)

## **More Concise** Advantage #1

![](_page_51_Picture_0.jpeg)

### Representing our simple example from before with an **RBAC Definition**

### apiVersion: rbacmanager.reactiveops.io/v1beta1 **kind: RBACDefinition**

metadata:

name: demo

rbacBindings:

- name: avery subjects:
	- kind: User
		- **name: avery@example.com**
	- roleBindings:
		- namespace: api  **clusterRole: view**
		- namespace: web  **clusterRole: edit**

 $\Box$ 

robarobs-mbp ~/projects/talks/kube-rbac \$

INFO[0001] Registering components INFO[0001] Watching resources related to RBAC Definitions INFO[0001] Watching RBAC Definitions

![](_page_54_Picture_0.jpeg)

# **Path to Automation** Advantage #2

![](_page_55_Picture_0.jpeg)

## **RBAC Automation Requires**

- Newly defined role bindings are reliably created
- Role bindings that require changes are updated or replaced, even where attributes are considered immutable (role refs)
- Role bindings that are no longer referenced are deleted

### rbacBindings:

- name: avery
	- subjects:
		- kind: User
			- name: avery@example.com
	- roleBindings:
		- namespace: api clusterRole: view
		- namespace: web clusterRole: edit

### rbacBindings:

- name: avery
	- subjects:
		- kind: User
			- name: avery@example.com
	- roleBindings:
		- namespace: api  **clusterRole: admin**
		- namespace: web clusterRole: edit

robarobs-mbp ~/projects/talks/kube-rbac \$

INFO[0001] Registering components INFO[0001] Watching resources related to RBAC Definitions INFO[0001] Watching RBAC Definitions INFO[0229] Reconciling RBACDefinition demo INFO[0229] Creating Role Binding: demo-avery-view INFO[0229] Creating Role Binding: demo-avery-edit

### rbacBindings:

- name: avery
	- subjects:
		- kind: User
			- name: avery@example.com
	- roleBindings:
		- namespace: api
			- clusterRole: admin
		- namespace: web clusterRole: edit

### rbacBindings:

- name: avery
	- subjects:
		- kind: User
	- name: avery@example.com roleBindings:
		- namespace: web clusterRole: edit

robarobs-mbp ~/projects/talks/kube-rbac \$

INFO[0001] Reqistering components INFO [0001] Watching resources related to RBAC Definitions INFO[0001] Watching RBAC Definitions INFO[0229] Reconciling RBACDefinition demo INFO[0229] Creating Role Binding: demo-avery-view INFO[0229] Creating Role Binding: demo-avery-edit INFO[0450] Reconciling RBACDefinition demo INFO[0450] Deleting Role Binding demo-avery-view INFO[0450] Creating Role Binding: demo-avery-admin

![](_page_62_Picture_0.jpeg)

## **Label Selectors** Advantage #3

### rbacBindings:

- name: avery
	- subjects:
		- kind: User
	- name: avery@example.com roleBindings:
		- clusterRole: edit  **namespaceSelector: matchLabels: team: api**

 $robarobs-mbp \sim /projects/talks/kube-rbac$ 

INFO[0148] Reconciling RBACDefinition demo INFO[0148] Deleting Role Binding demo-avery-view INFO[0148] Deleting Role Binding demo-avery-edit

```
robarobs-mbp ~/projects/talks/kube-rbac $ kubectl create ns demo
namespace/demo created
robarobs-mbp ~/projects/talks/kube-rbac $
```
INFO[0148] Reconciling RBACDefinition demo INFO[0148] Deleting Role Binding demo-avery-view INFO[0148] Deleting Role Binding demo-avery-edit INFO[0160] Reconciling demo namespace for demo

robarobs-mbp ~/projects/talks/kube-rbac \$

INFO[0148] Reconciling RBACDefinition demo INFO[0148] Deleting Role Binding demo-avery-view INFO[0148] Deleting Role Binding demo-avery-edit INFO[0160] Reconciling demo namespace for demo INFO[0175] Reconciling demo namespace for demo INFO[0175] Creating Role Binding: demo-avery-edit

![](_page_67_Picture_0.jpeg)

## **RBAC Manager Recap**

- More concise and simpler configuration that groups role bindings together
- RBAC changes are now easy to automate
- Label selectors simplify RBAC for ephemeral environments

![](_page_68_Picture_0.jpeg)

# Thanks!

github.com/corneliusweig/**rakkess** 

github.com/aquasecurity/**kubectl-who-can**

github.com/reactiveops/**rbac-lookup**

github.com/reactiveops/**rbac-manager**

**@robertjscott**

![](_page_69_Picture_0.jpeg)

![](_page_69_Picture_1.jpeg)

### KubeCon | CloudNativeCon

**Europe 2019**